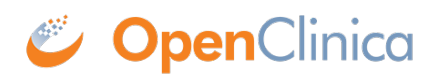

## **3.4.1 OpenClinica Navigation**

There are two main areas in OpenClinica:

- **Study Runner:** the part of the system where your studies are carried out
- **Study Build System:** where studies are configured, then published to Study Runner

## **Study Runner:**

All users can access Study Runner, but the home screen you will see depends on your user role, as does access to certain features. Features in Study Runner include:

- The **Home** screen, which can be the **Welcome** screen, **Participant Matrix**, or **Source Data Verification** screen (depending on role)
- The **Participant Details** screen
- The **Queries** screen
- The **Study Audit Log**
- The **Tasks** menu and associated tasks
- The **User** menu
- **Quick Access** links to queries assigned to you and recently accessed Participant information

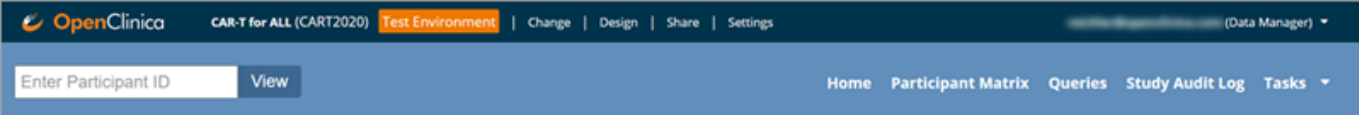

The Header Bar Displays:

- Top Row (from left to right):
	- 1. The Study Name and Study ID
	- 2. If you are in the test environment it will display a banner to the right of the study id. This space will be empty in the production environment.
	- 3. The **Change**, **Share**, and **Settings** buttons. (Only users who are **Data Managers** and **Administrators** see the **Design** button.)
	- 4. Your user id and the downward arrow that will open your user menu, the contents of which depend on your specific role.
- Second Row (from left to right):
	- 1. Participant ID Search/Lookup
	- 2. Links to menus and certain areas within Study Runner

## **Study Build System:**

Only **Data Managers** and **Administrators** can access the **Study Build System**. This includes the following screens, which are presented in detail throughout this guide.

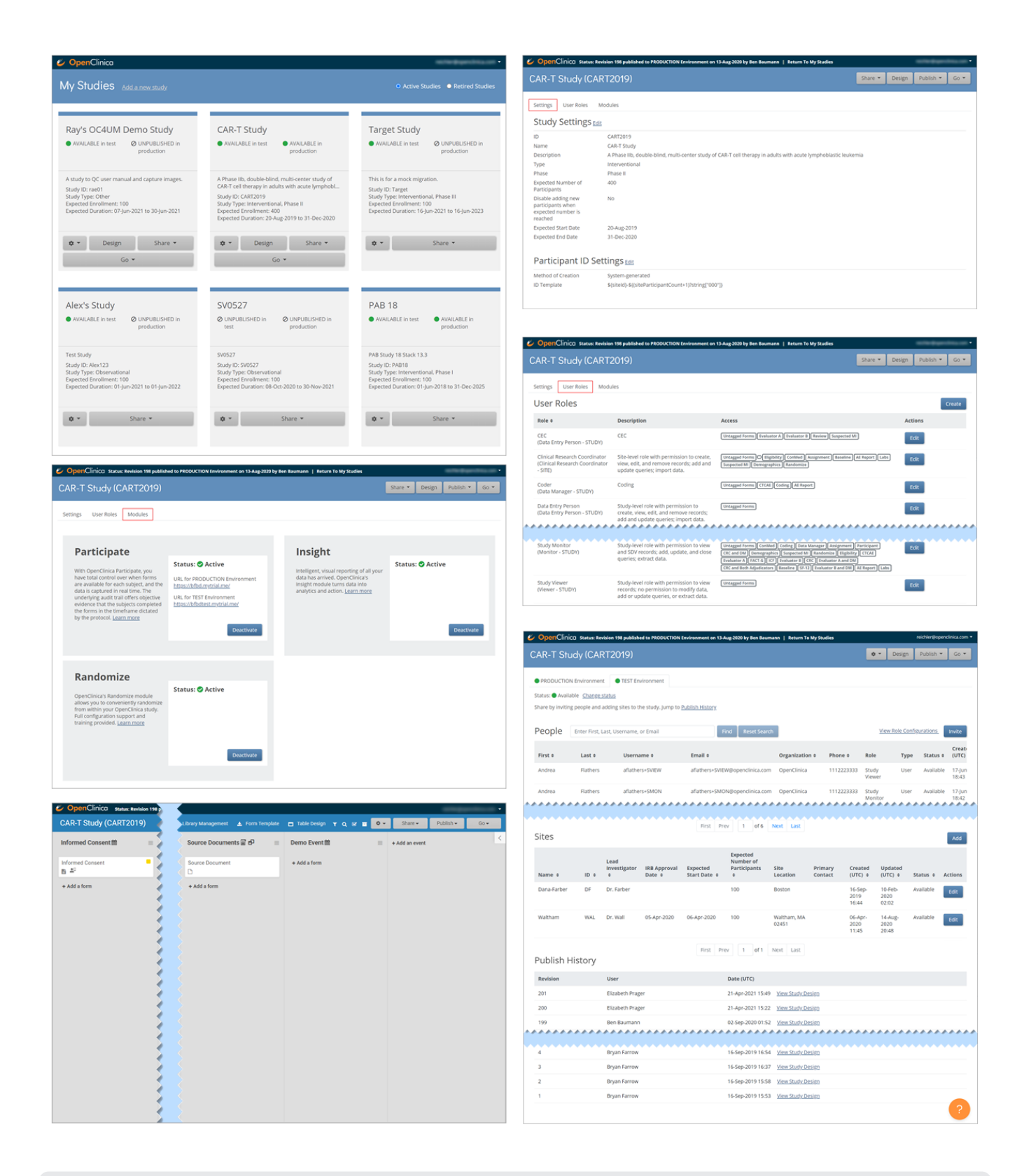

Approved for publication by Ben Baumann. Signed on 2021-07-19 10:56AM

Not valid unless obtained from the OpenClinica document management system on the day of use.